Vinová délka: Vlnová délka:

TUD 9N

**Q** 

Provozovatel: Provozovatel:

# Společnost: Společnost:

Model:

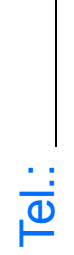

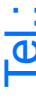

## Konfigurace jednotky

 $\blacktriangleleft$ P řipojte úložné za řízení do n ěkterého z port ů USB.

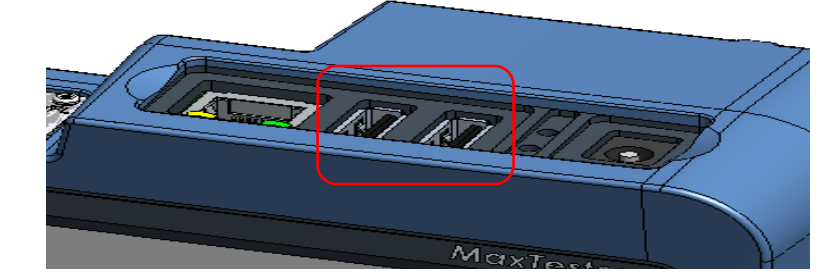

## P řenos soubor ů pomocí aplikace Data Mover

### $3<sup>1</sup>$ Prove ďte výb ěr složky.

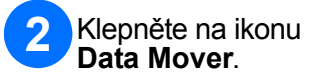

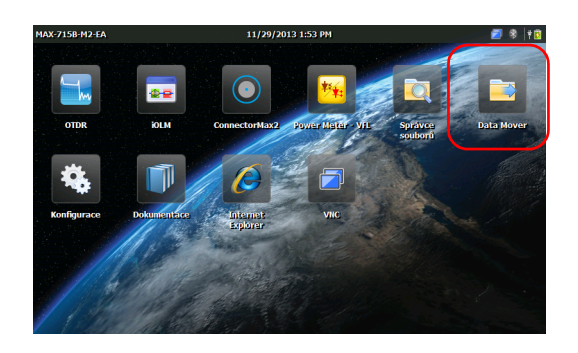

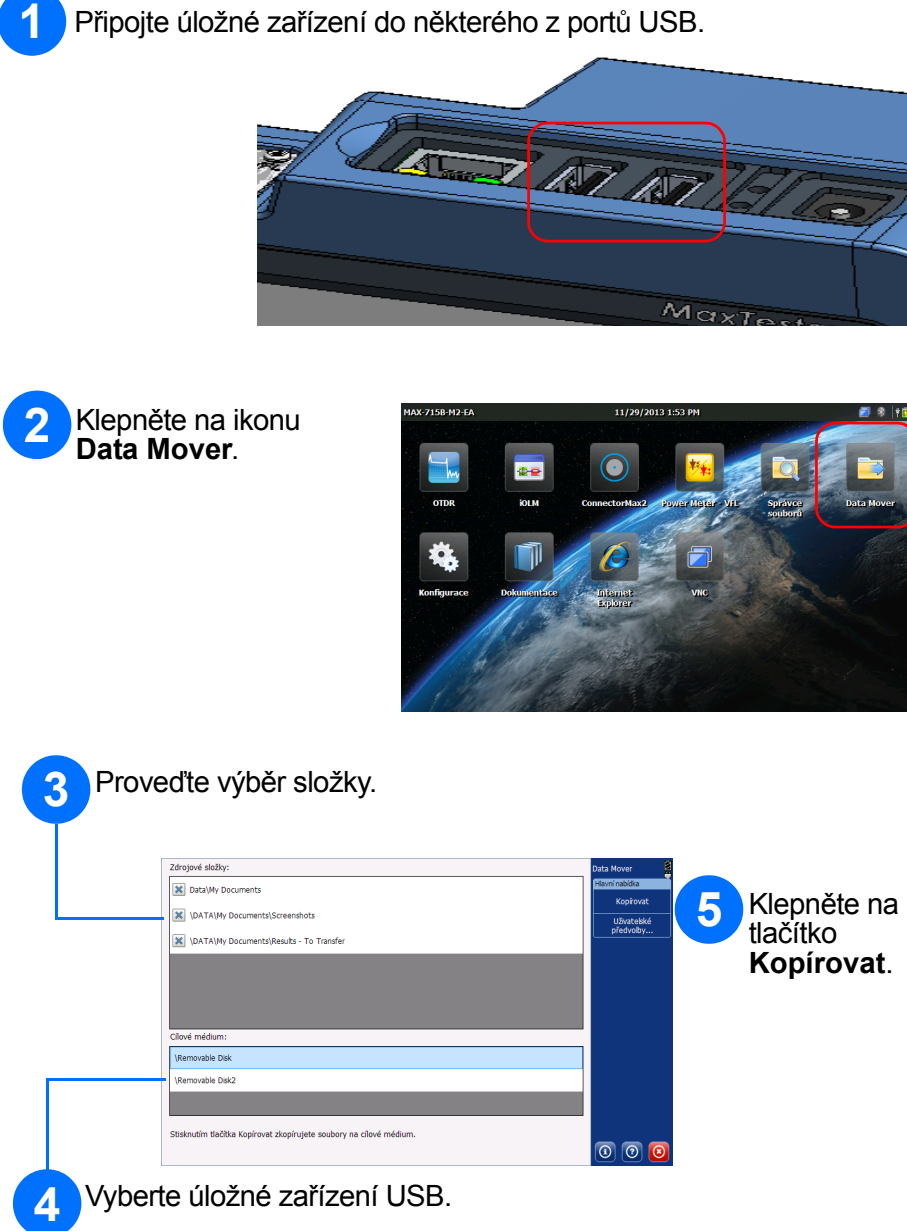

Klepn ěte na ikonu **Konfigurace** .

Pomocí záložek na levé stran ě vyberte položku, kterou chcete nastavit.

> $\odot$  CE © 2014 EXFO Inc. Všechna práva vyhrazena. Vytišt ěno v Kanad ě (2014-02) Číslo publikace: 1065970Verze: 1.0.1

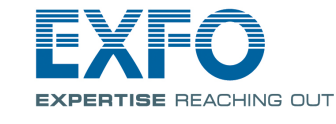

Prost řednictvím posuvníku upravte úrove ň jasu obrazovky.

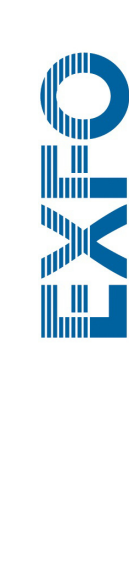

Nastavte datum a čas podle své oblasti.

Vyberte jazyk a nastavte další položky podle své oblasti.

*Note: N ěkterá nastavení vyžadují vypnutí a op ětovné zapnutí jednotky (nap ř. jazyk, určitá rozložení klávesnice).*

Po dokon čení se stisknutím tla čítka vra ťte na domovskou obrazovku.

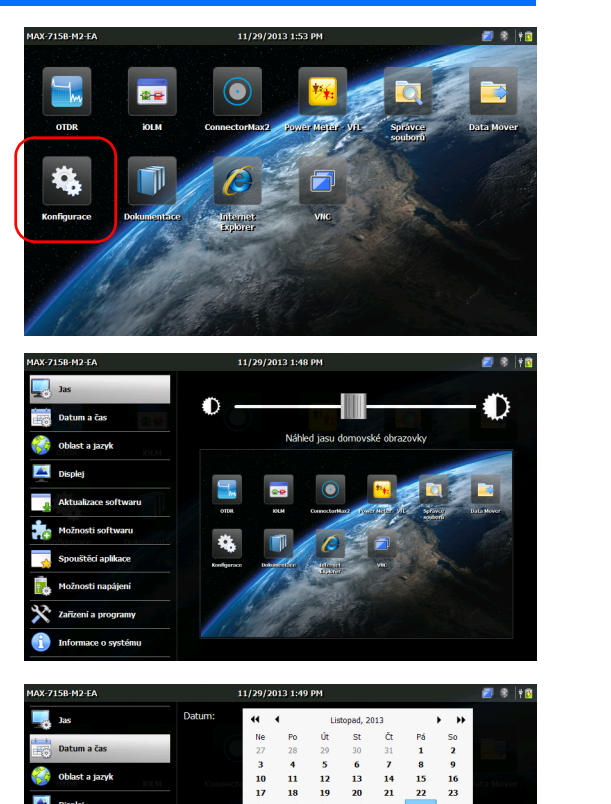

 $\begin{array}{|c|c|c|}\n\hline\n\text{A} & \text{A} & \text{A} \\
\hline\n\text{A} & \text{A} & \text{B} & \text{B} \\
\hline\n\end{array}$  $\frac{1}{2}$   $\frac{49}{2}$   $\frac{9M}{2}$ gue  $\overline{\phantom{a}}$ 

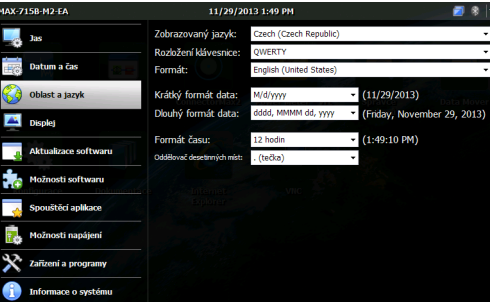

Další informace najdete v uživatelské příručce.

střední nebo maximální úroveň.

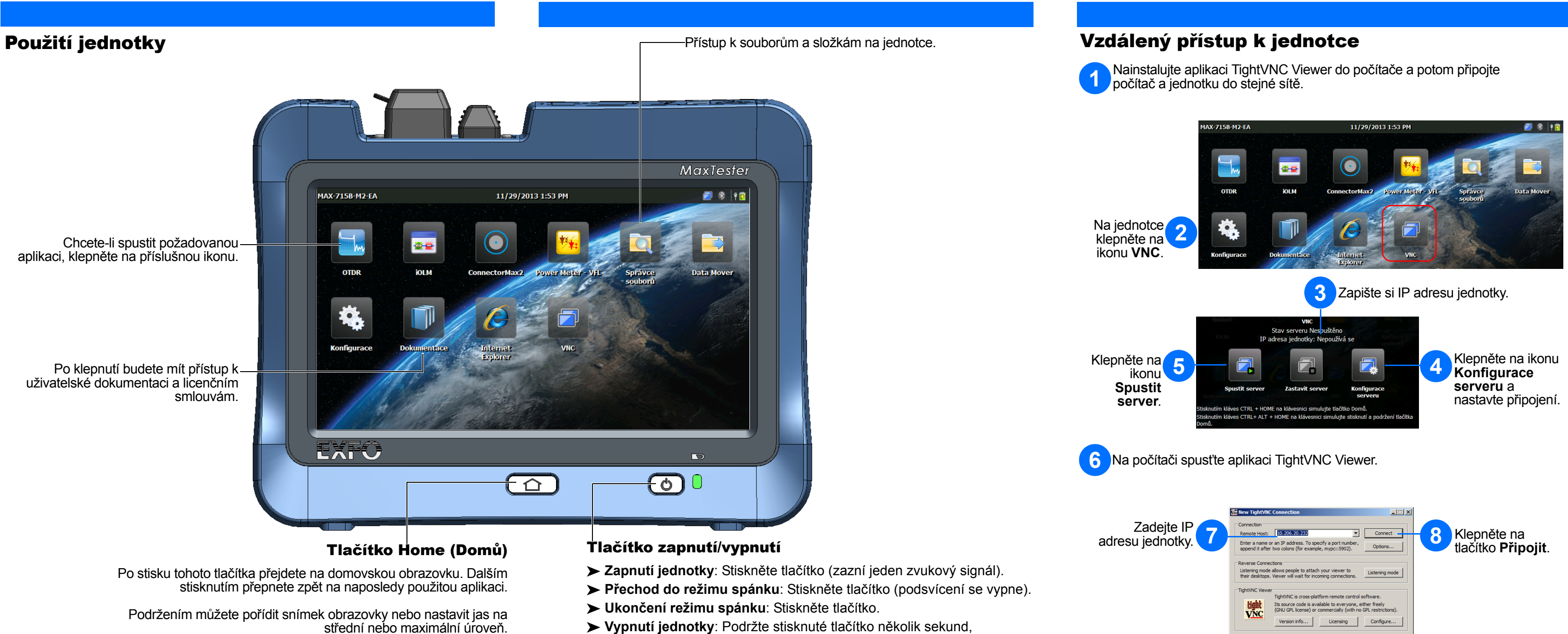

- 
- 
- 
- dokud se neozve jeden zvukový signál.